# 第 **23** 章 **:** 如何連接 **FRnet** 快速 **I/O**

uPAC-7186EG (驅動 1.06 版起), Wincon-8xx7 (驅動 3.42 版起), WinPAC-8xx7 (驅動 1.01 版起) , 與 iPAC-8447/8847 (驅動 1.01 版起) 與 VP-25W7/23W7 (驅動 1.02 版起) 有支持 FRnet 快速 Digital I/O.

i-8xx7 (40MHz) 與 i-8437-80, i-8837-80 與 i-7188EG/XG 則不支持 FRnet I/O.

WP-8xx7, VP-25W7/23W7 , iPAC-8xx7 與 W-8xx7 需使用 **i-8712W** 來連接 FRNET I/O. uPAC-7186EG 需使用 FX-016 (x-board) 來連接 FRNET I/O.

請參考以下取得相關的訊息.

i-8172 / i-8172W 與 FRnet I/O: [http://www.icpdas.com/products/Remote\\_IO/frnet/frnet\\_list.htm](http://www.icpdas.com/products/Remote_IO/frnet/frnet_list.htm) uPAC-7186EG + FX-016 (x-board): 請連絡地區經銷商 或 service@icpdas.com (FX-016 尚未支持 RoHS) ISaGRAF driver:<http://www.icpdas.com/products/PAC/i-8000/isagraf-link.htm>

ISaGRAF PAC :<http://www.icpdas.com/products/PAC/i-8000/isagraf.htm>

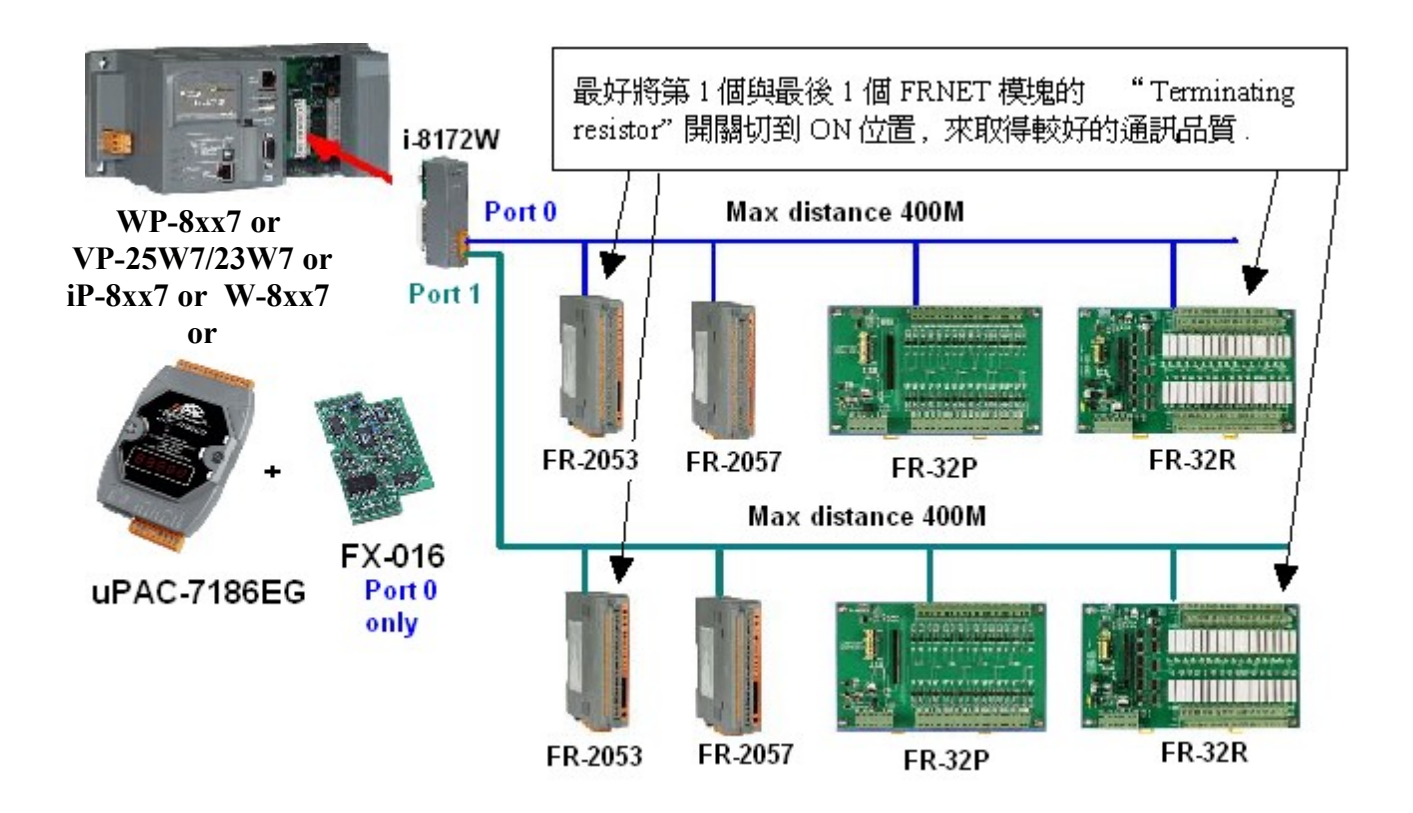

uPAC-7186EG + FX-016 接腳圖:

請將 FX-016 (x-board) 插入到 uPAC-7186EG 的 slot 0 上 (移開 uPAC-7186EG 的前方外殼, 就可 看到 slot 0 的位置) .

FX-016 只支持一個 FRNET port . 它的訊號接腳為 A 與 B. (FX-016 上沒有 A2 與 B2)

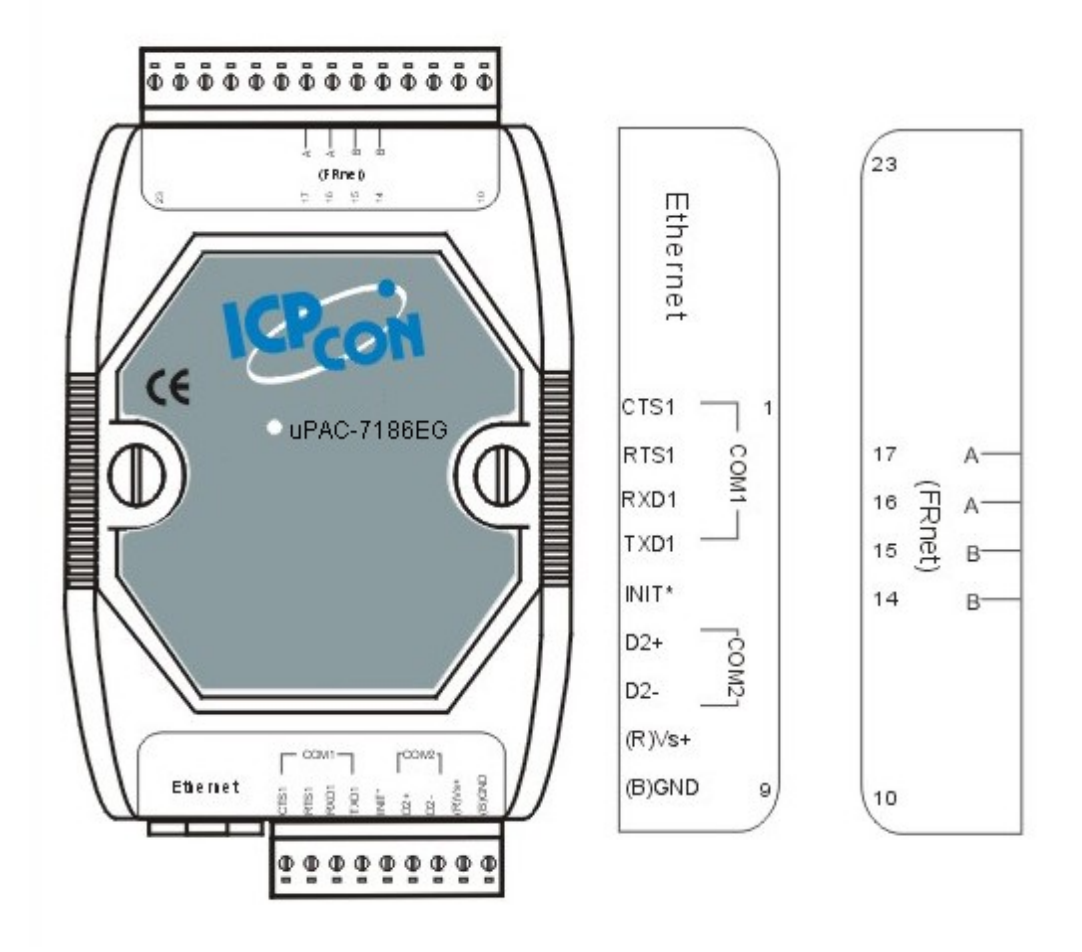

### **23.1: FRnet I/O** 簡介

#### 重要訊息:

#### 1. 關於 **FRNET** 主板 **: WP-8xx7** 與 **VP-25W7/23W7** 與 **iPAC-8xx7** 只支持 **i-8172W,** 不支持 **i-8172. Wincon-8xx7 / 8xx6** 則 **i-8172W** 與 **i-8172** 都支持 **uPAC-7186EG** 只支持 **FX-016 ,** 不支持 **i-8172W,** 也不支持 **i-8172**

2. 每個 FRnet 數位 (數字量) 輸出模塊 (Digital Output) 應該都可找到一個 "RESET" 或叫 "HOLD" 切換開關或是一個 "RESET" 功用的 Jumper. 當設為 ON 時 (或啟用它), 會在 I-8172 / i-8172W FRnet 主板 (或 uPAC-7186EG + FX-016) 跟此 FRnet 輸出模塊通訊斷線時, 自動將其 上的輸出點都設為安全的 False 值. (例如, 將 FR-2057 的第 8 個 Dip 切換開關設為 ON, 表示啟 用此功能)

3. FRnet 數位輸入 (Digital Input) 模塊 與主板 I-8172 / 8172W (或 uPAC-7186EG + FX-016) 的 通訊狀態, 可在 ISaGRAF 的 IO connection 視窗中 I-8172 的 Port0 或 Port1 的 8 個 D/I 點上偵測 到 (若是 uPAC-7186EG + FX-016, 則在 IO connection 視窗中"Frnet86" 上偵測到 ). 然而 FRnet 輸出 (Output) 模塊則無法被 FRNET 主板偵測到它的通訊狀態.

4. WinPAC-8xx7 最多可支持插入 8 塊 i-8172W 於 Slot 0 到 7, Wincon-8xx7 / 8xx6 最多可支持 插入 7 塊 i-8172 或 i-8172W 於 Slot 1 到 7. iPAC-8447 / 8847 則最多只支持插入 4 塊 i-8172W 於 Slot 0 到 7 的其中 4 個. uPAC-7186EG 則只可插入一塊 FX-016 (x-board) .

#### **FRnet I/O** 的優點:

為快速數位 I/O (Digital I/O),每條單獨的 FRnet 連線上的所有 D/I 與 D/O 的 I/O Scan Time 約只 有 3 ms. (當然此 Scan Time 會被 ISaGRAF 的 PLC scan Time 所影響.比如若某個應用程式的 ISaGRAF PLC Scan Time 約 15ms,那此應用所連接的 FRnet I/O 的 Scan Time 就會變成是 15 ms,而非 3ms).以下是空的 **ISaGRAF** 程序 **(**只含 **FRnet** 設定程序**)** 大約的 **PLC scan time**.

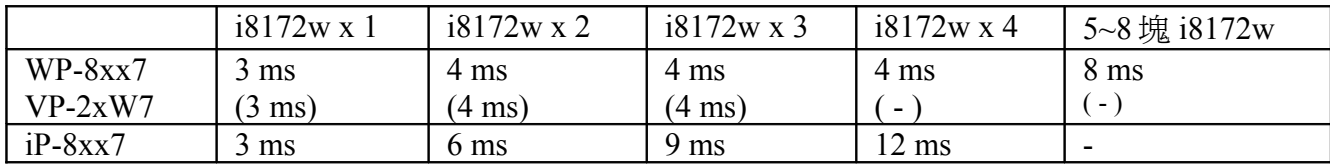

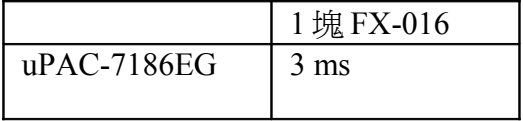

#### **FRnet I/O** 目前尚未支持類比 **I/O (A/I** 與 **A/O)**.

WP-8xx7, VP-25W7/23W7, W-8xx7 或 iPAC-8x47 加 i-8172W 板卡 (與 uPAC-7186EG 加 FX-016) 可連到 FRNET I/O 模塊, 例如, FR-2053, FR-2057, FR-2054, FR-32P, FR-32R

[http://www.icpdas.com/products/Remote\\_IO/frnet/frnet\\_list.htm](http://www.icpdas.com/products/Remote_IO/frnet/frnet_list.htm)

每個 i-8172W FRnet 主板有 2 個 FRnet 通訊串口, 編號為 Port 0 與 Port 1 ( **uPAC-7186EG** 加 **FX-016** 則只有 **1** 個 **FRNET** 通訊串口**,** 編號為 **Port 0** ).每個 FRnet 串口最多可連接 8 個 FRnet D/O 的 Module Address (正常使用下) 與 8 個 D/I 的 Module Address . 使用時要特別注意, FRnet D/O 的 "Module Address" 設定 (用 Dip Switch 設的) 只能是 0 到 7, 而 D/I 的 "Module Address" 設定只能是 8 到 15.

正常用法是 D/O 與 D/I 的 "Module Address" 設定都需不一樣, 但有一種特殊的用法是 D/O 的 "Module Address" 設定 可以相同, 但這樣使用只是把 D/O 訊號的數量覆製而已, 相同 "Module Address" 設定的 D/O 點的輸出還是一樣的. 所以 1 個 FRnet 串口的 D/O Module Address 數量可以超過 8 個. 但 D/I 則最多只有 8 個 (D/I 的 Module Address 不可設為相同)

每個 FRnet Module Address 的 I/O 點數量最多是 16 點. 因此 1 個 i-8172W 主板最多可接 2 (Ports) x 8 (Module address) x 16 = 256 個 D/I 與 2 x 8 x 16 = 256 個 D/O (**1** 台 **uPAC-7186EG + FX-016** 則最多可使用 **128** 個 **D/I** 加 **128** 個 **D/O** ). 一台 8 槽的 WinPAC-8847 最多可插 8 塊 i-8172W 主板, 所以每台 WinPAC-8847 可接的 FRnet I/O 點最大量是 2048 個 D/I 加 2048 個 D/O. (若是使用 iPAC-8447 / 8847 則最多只可插 4 塊 i-8172W 主板, 可接的 FRnet I/O 點最大 量是 1024 個 D/I 加 1024 個 D/O)

注意: ISaGRAF 3.x 版軟體 (軟件) 可用 "i-8172" (for iP-8xx7, WP-8xx7, W-8xx7) 或 " Frnet86" I/O complex equipment (for uPAC-7186EG) 與 " fr\_16di" 及 " fr\_16do" 及 "fr\_b\_a" 函式來操作 FRnet I/O. 如果你的 ISaGRAF 上找不到這 5 個 I/O lib, 請到以下網址下 载 "ICP DAS Utilities For ISaGRAF" <http://www.icpdas.com/products/PAC/i-8000/isagraf.htm> > Driver , 之後執行 "Setup.exe" 來安裝.

或至 [www.icpdas.com](http://www.icpdas.com/) > FAQ > Software > ISaGRAF > 中文 > 082 來下載 zip 檔, 內含 5 個各別 的 IO lib. 然後參考 "ISaGRAF 進階使用手冊" 附錄 A.2 來安裝 c-function : FR\_B\_A 與 c-function-block : FR\_16DI , FR\_16DO 與 IO complex-equipment: i\_8172, Frnet86 .

範例程式 "wpdmo 70.pia" (給 WP-8xx7, iP-8xx7 使用) 可在 以下位置取得.

WP-8xx7 CD-ROM: \napdos\isagraf\wp-8xx7\demo\  $\vec{w}$ <ftp://ftp.icpdas.com/pub/cd/winpac-8xx7/napdos/isagraf/wp-8xx7/demo/>或  $www.icpdas.com > FAQ > Software > ISaGRAF > FAQ > 082$  $www.icpdas.com > FAQ > Software > ISaGRAF > FAQ > 082$ 

## **23.2:** 編寫 **FRnet I/O** 程式

步驟 1: 在 ISaGRAF I/O connection 視窗內連上 i-8172 板卡 (若是 uPAC-7186EG + FX-016 則要 連上 "Frnet86" ). WinPAC-8xx7 需連在對應的插槽 0 到 7 (最多 8 個). iPAC-8447 / 8847 則可 以連在 插槽 0 到 7 (最多 4 個), uPAC-7186EG 則只能連 "Frnet86" 在 插槽 0.

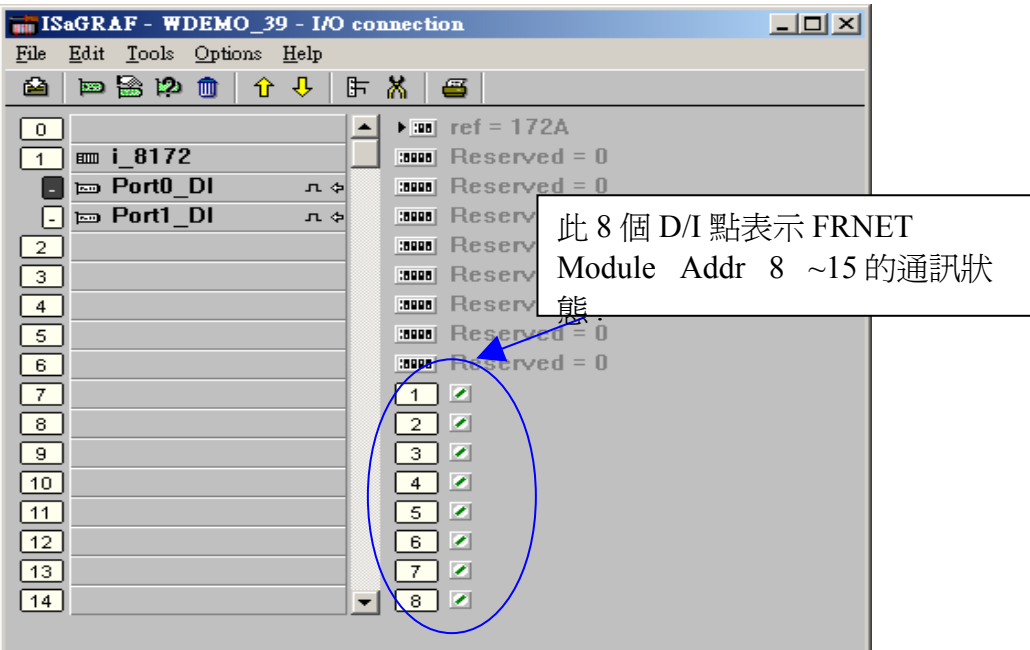

步驟 2: 宣告 ISaGRAF 變數

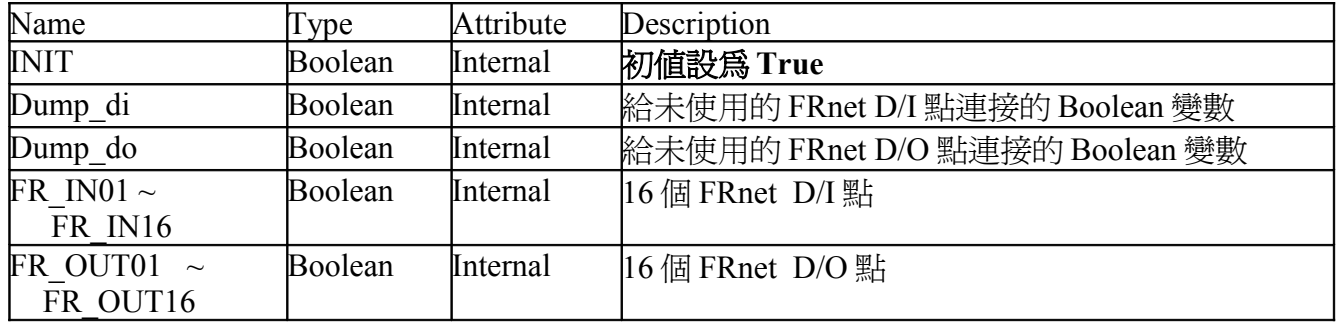

步驟 3: 用來設定使用 FRnet I/O 的 LD 程式

(\* 注意: INIT 需宣告初值為 TRUE, 所以以下的 code 只能在第一個 PLC scan 內運行一次, 其它 的程序內, 請不要再使用 Fr\_16di 與 fr\_16do.

另外 FR\_16DO 與 FR\_16DI 不能使用 陣列變數. 要使用 陣列變數 於 FRNET I/O 請參考 第 23.3 節來使用 **FR\_B\_A** \*)

範例 1: FR-2053 (16 IN) 與 FR-2057 (16 OUT)

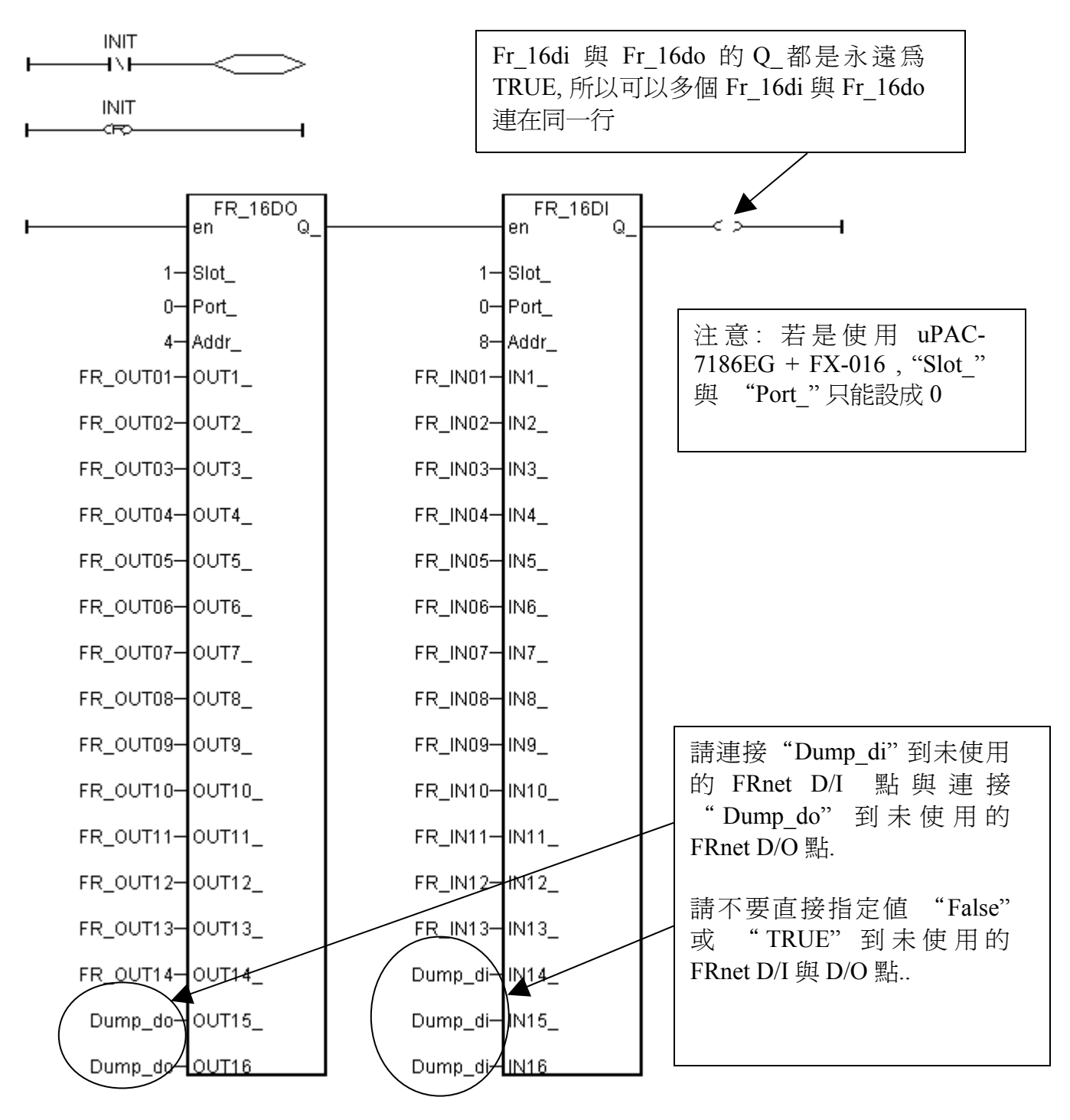

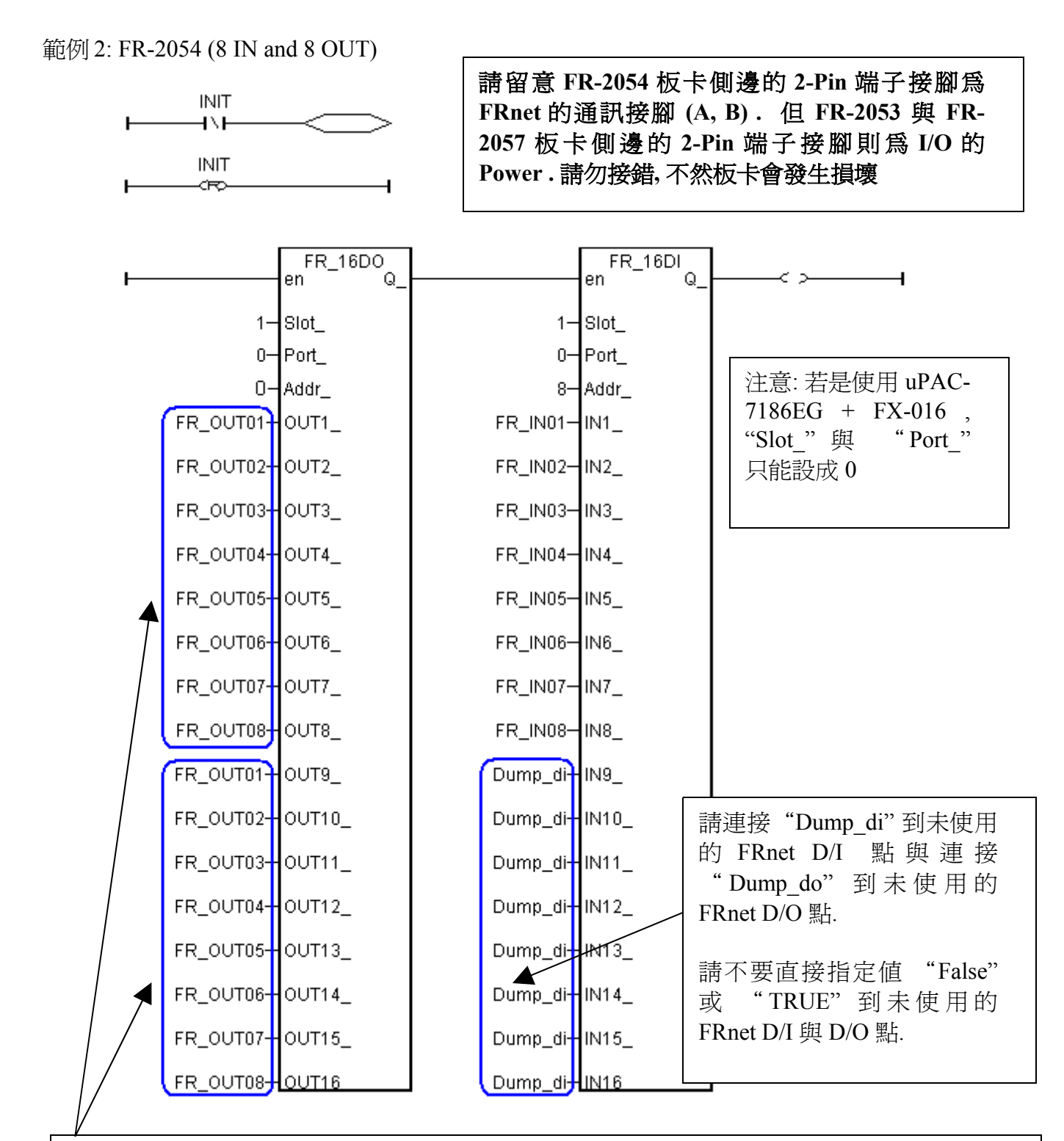

若使用的 FRnet I/O 板卡為 FR-2054 (8 IN 與 8 OUT), 它的 Output 使用方式與其它 FRnet I/O 有一些差別. 在它的"FR\_16DO"上必須將第 1 ~ 8 個位置所連接的變數名稱,同時也連接在 第 9 ~ 16 位置上.另外 FR-2054 的 Dip Switch 上 ADDR 設的是 DO 的 ADDR,其 DI 的 ADDR 則為 DO 的 ADDR+8,比如若設成 Dip 3 為 ON, Dip 1 與 2 為 OFF, 表示 DO ADDR = 4 , DI ADDR 則為 12. 上方圖形所控制的 FR-2054 則需將 ADDR 設為 0, 所以 DI ADDR 為 8.

步驟 4: 控制 FRnet I/O (以下為每 0.5 秒對 FR\_OUT01 到 03 做一次 ON / OFF 方波輸出)

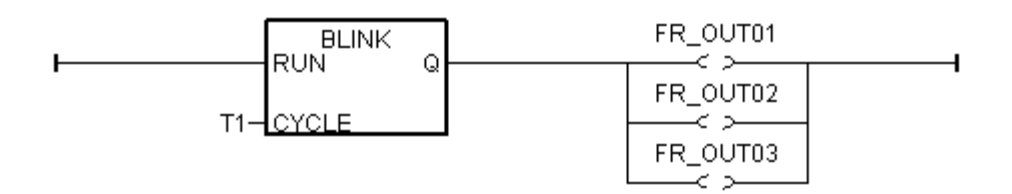

本例如何測 ?

1. 請將 1 片 i-8172W 板卡插在 WinPAC-8xx7 的 slot 1 內 (WinPAC 最左邊的 I/O slot 是 0)

2. 請連接 Port 0 到 1 個 FR-2053 (16-Ch. D/I)模塊 與 1 個 FR-2057 (16-Ch. D/O) 模塊. 請將該 FR-2053 的 ADDR 設為 8 (Dip 開關 4 設為 ON, 其它開關 1,2,3,5,6,7,8 設為 OFF) 請將該 FR-2057 的 ADDR 設為 4 (Dip 開關 3 設為 ON, 其它開關 1,2,4,5,6,7,8 設為 OFF)

i-8172W Port 0 的 A 端子 接到 FR-2053 的 A 端子, 再並接到 FR-2057 的 A 端子 i-8172W Port 0 的 B 端子 接到 FR-2053 的 B 端子, 再並接到 FR-2057 的 B 端子

注意:

--------------------------------------------------------------------------------------------------- FRnet D/O 的 Module Address 設定 只能是 0 到 7 FRnet D/I 的 Module Address 設定只能是 8 到 15 ---------------------------------------------------------------------------------------------------

3. 之後將 WP-8xx7 或 iPAC-8x47 開機, 下載此 ISaGRAF 程式到其內, 您會看到 FR-2057 的 DO1 到 DO3 每 0.5 秒 ON / OFF 一次.

本範例程式為 "wpdmo 70.pia" 可在 以下位置取得. WP-8xx7 CD-ROM: \napdos\isagraf\wp-8xx7\demo\ 或 <ftp://ftp.icpdas.com/pub/cd/winpac-8xx7/napdos/isagraf/wp-8xx7/demo/>或 [www.icpdas.com](http://www.icpdas.com/) > FAQ > Software > ISaGRAF > 082

## **23.3:** 使用 **FR\_B\_A** 來降低程式的大小

有些應用會使用 WinPAC-8x47 或 iPAC-8x47 來連接多個 i-8172W, 且每個 i-8172W 上的 FRNET port 又去連接多個 FRNET I/O. 此時若是使用 FR\_16DI 與 FR\_16DO 來操作, 程式量會 變的很大, 因此可以改採用 FR\_B\_A 來操作如下 (uPAC-7186EG + FX-016 也支持 FR\_B\_A, 但 "Slot\_" 與 "Port\_" 只能設成 0).

本例宣告:

INIT 為 Internal / Boolean , 且指定它的初值為 **TRUE**

DOUT 為 Boolean 變數陣列,大小為 128,即 DOUT[0..127], 指定其 **Network addr** 為 **101** (65h) DIN 為 Boolean 變數陣列,大小為 128,即 DIN[0..127],指定其 **Network addr** 為 **229** (E5h)

關於更多變數陣列的說明, 請參訪 [www.icpdas.com](http://www.icpdas.com/) > FAQ > Software > ISaGRAF > 中文 > 039

只有第一個 PLC Scan 需要 Run 以下的 code 若是使用 uPAC-7186EG + FX-016, "Slot "與 "Port " 只能設成 0

J

**INIT**  $\overline{1}$ 

INIT 指 定 DOUT[0..127] 的 কে Network addr 為 101 到 228 ( 必 需 在 Dictionary 內 設 好 S MB ADR DOUT 的 Network address en Q. number 爲 101) 101–JADDR 128- AMOUNT 指 定 DIN[0..127] 的 Network addr 0-LINTERVAL 為 229 到 356 (必需在 Dictionary 內 S MB ADR 設 好 DIN 的 Network address Q. en. number  $\hat{\mathbb{a}}$  229) 229-JADDR -S MB ADR 與 FR B A 不能連接 在同一列, 因為它們不一定是 128- AMOUNT Return TRUE 0-LINTERVAL FR B A 用於 Slot 2 上 i-8172W 的 Port 1, 從 Q. en Module Addr 0 , Channel 1 開始對 2⊣Slot -應 DOUT 陣 列 變 數 到 各 別 的 FRNET DO Channel 上, 共對應 128  $1 -$ Port 個 Channel. 此例會將 DOUT[0] ~ 0-Addr\_ [15] 對應到 Module Addr 為 0 的第  $1 \sim 16$  (f) DO Channel  $\pm$ , 1–ICh – DOUT[16] ~ [31] 對 應 到 Module 101-NetW Addr 為 1 的 第 1 ~ 16 的 DO Channel  $\pm$ , ..., DOUT[112] ~ [127] <u>128-Mum</u> 對應到 Module Addr 為 7 的第 1 ~ 16  $\oplus$  DO Channel  $\vdash$ . FR B A en Q. 2-Slot 用於 Slot 2 上 i-8172W 的 Port 1, 從 Module Addr 1⊣Port -8 , Channel 1 開始對應 DIN 陣列變數到各別的 FRNET DI Channel 上, 共對應 128 個 Channel. 此 8- Addr 例會將 DIN[0] ~ [15] 對應到 Module Addr 為 8 的 1–lCh\_ 第 1 ~ 16 的 DI Channel 上, DIN[16] ~ [31] 對應到 229–INetW Module Addr 為 9 的第 1 ~ 16 的 DI Channel 上, ..., DIN[112] ~ [127] 對應到 Module Addr 為 15 的第 1 <u>128-Mum</u>  $\sim$  16 的 DI Channel  $\perp$ .